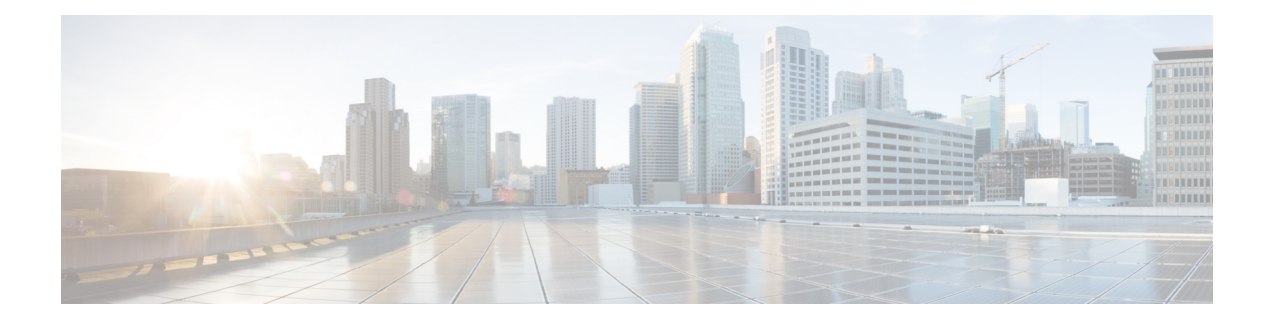

## **BGP Flowspec Commands**

This module provides command line interface (CLI) commands for configuring BGP Flowspec on the Cisco ASR 9000 Series Router.

- class-map type traffic [\(BGP-flowspec\),](#page-0-0) on page 1
- class type [traffic,](#page-1-0) on page 2
- [destination](#page-2-0) prefix, on page 3
- drop [\(BGP-flowspec\),](#page-3-0) on page 4
- [flowspec,](#page-4-0) on page 5
- [flowspec](#page-5-0) disable, on page 6
- [local-install,](#page-5-1) on page 6
- match [destination-address,](#page-6-0) on page 7
- match [destination-port,](#page-7-0) on page 8
- [match](#page-7-1) dscp, on page 8
- match [fragment-type,](#page-10-0) on page 11
- [match](#page-11-0) icmp code, on page 12
- [match](#page-11-1) icmp type, on page 12
- match packet [length,](#page-12-0) on page 13
- match [protocol,](#page-13-0) on page 14
- match [source-address,](#page-15-0) on page 16
- match [source-port,](#page-15-1) on page 16
- [match](#page-16-0) tcp flag, on page 17
- [policy-map,](#page-17-0) on page 18
- redirect (BGP [Flowspec\),](#page-18-0) on page 19
- [service-policy,](#page-19-0) on page 20
- show [flowspec,](#page-20-0) on page 21
- source [prefix,](#page-21-0) on page 22

#### <span id="page-0-0"></span>**class-map type traffic (BGP-flowspec)**

To define a traffic class and the associated rules that match packets to the class, use the **class-maptype traffic** command inGlobal configuration mode. To remove an existing class map from the router, use the **no** form of this command.

**class-map type traffic match-all** *class-map-name*

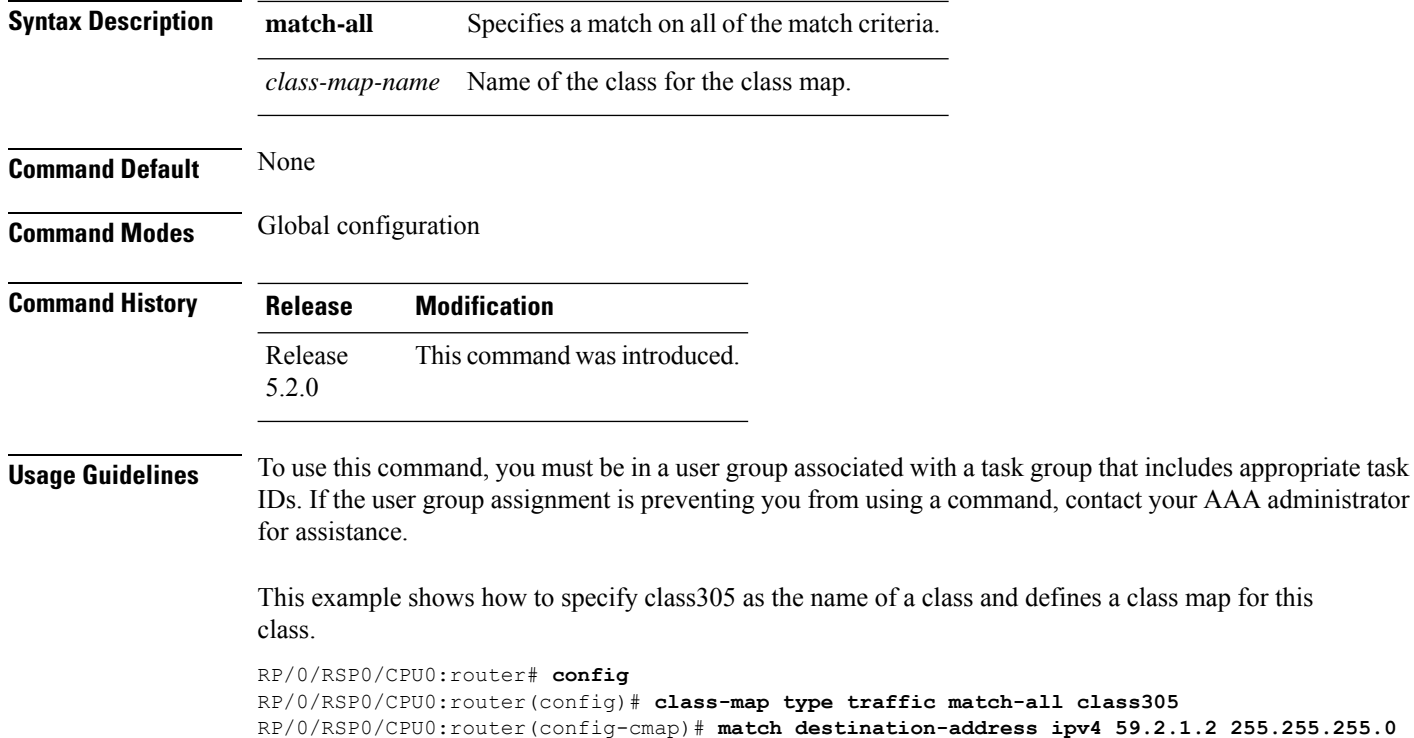

# <span id="page-1-0"></span>**class type traffic**

To associate a previously configured traffic class with the policy map, and to enter the configuration mode for the specified system class, use the **class type traffic** command in the policy map configuration mode.

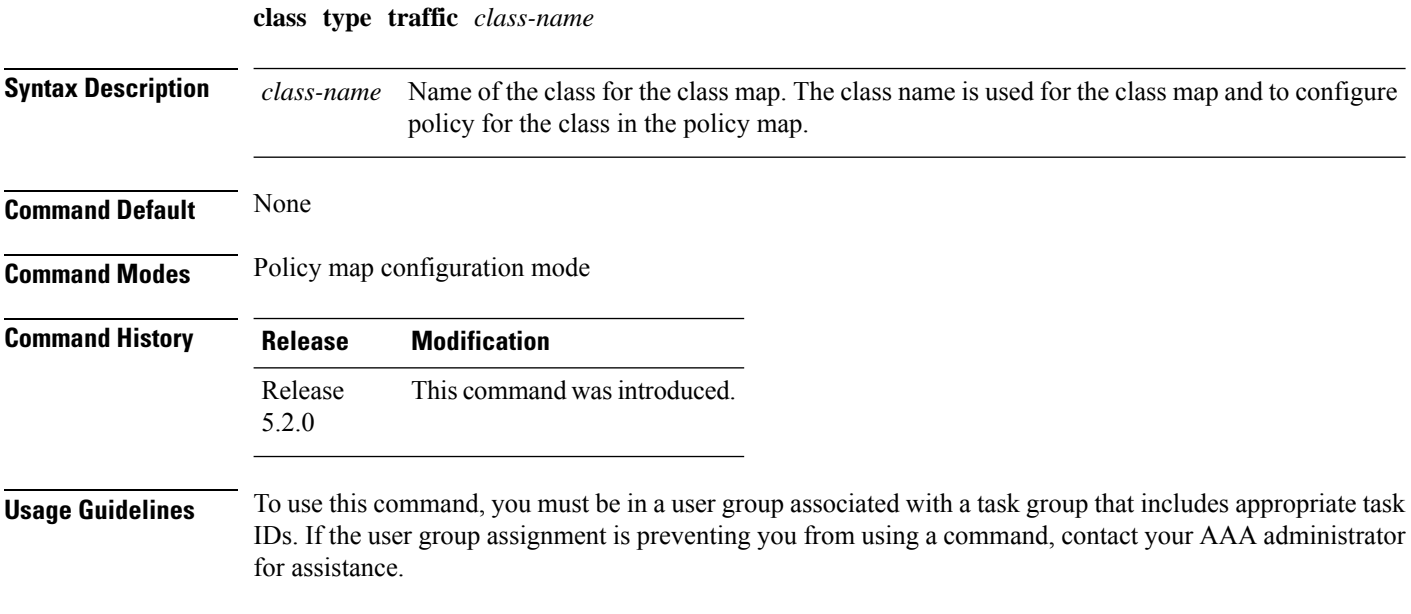

This example shows how to associate a class map with the policy map:

```
RP/0/RSP0/CPU0:router# config
RP/0/RSP0/CPU0:router(config)# policy-map type pbr p1
RP/0/RSP0/CPU0:router(config-pmap)# class type traffic c1
RP/0/RSP0/CPU0:router(config-pmap-c)# set dscp 34
```
## <span id="page-2-0"></span>**destination prefix**

To filter flowspec based on destination in flowspec network-layer reachability information (NLRI) using RPL, and apply on neighbor attach point, use the **destination prefix** command in route-policy configuration mode.

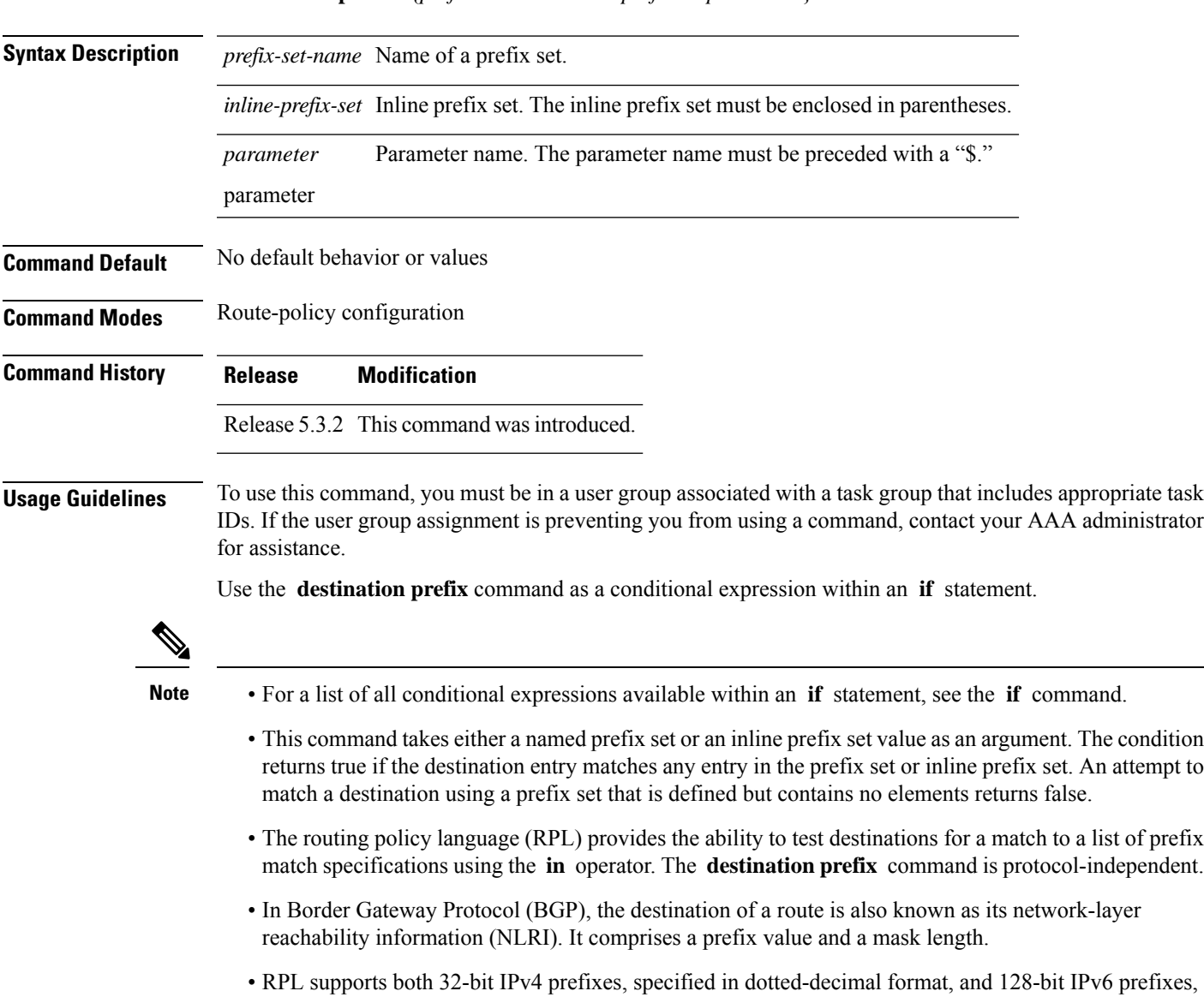

specified in colon-separated hexadecimal format.

**destination prefix** {*prefix-set-nameinline-prefix-setparameter*}

```
Task ID Task ID Operations
                     route-policy read,
                               write
Examples In this example, prefix filtering is done based on flowspec destination address:
                    RP/0/RSP0/CPU0:router(config)# route-policy policy-A
                    RP/0/RSP0/CPU0:router(config-rpl)# If destination-prefix in pfx then
                    RP/0/RSP0/CPU0:router(config-rpl-if)# Set next-hop 10.0.0.1
                    RP/0/RSP0/CPU0:router(config-rpl-if)# Endif
                    RP/0/RSP0/CPU0:router(config-rpl)# End-policy
                    In this example, a route policy and its where it is attached is shown:
                    prefix-set ipv4_flow2
                    150.1.1.0/24,
                    150.2.1.0/24
                    end-set
                    !
                    route-policy ipv4_dest_pass
                    if destination-prefix in ipv4 flow2 then
                    pass
                    else
                    drop
                    endif
                    end-policy
                    !
                    router bgp 100
                    bgp router-id 1.1.1.1
                    address-family ipv4 unicast
                    !
                    address-family ipv6 unicast
                    !
                    address-family ipv4 flowspec
                    !
                    address-family ipv6 flowspec
                    !
                    neighbor 33.1.1.2
                    remote-as 200
                    address-family ipv4 unicast
                    route-policy pass in
                    route-policy pass out
                    !
                    address-family ipv4 flowspec
                    route-policy ipv4_dest_pass in
                    !
                    !
```
#### <span id="page-3-0"></span>**drop (BGP-flowspec)**

To configure a traffic classto discard packets belonging to a specific class, use the**drop**command in policy-map class configuration mode. To disable the packet discarding action in a traffic class, use the **no** form of this command.

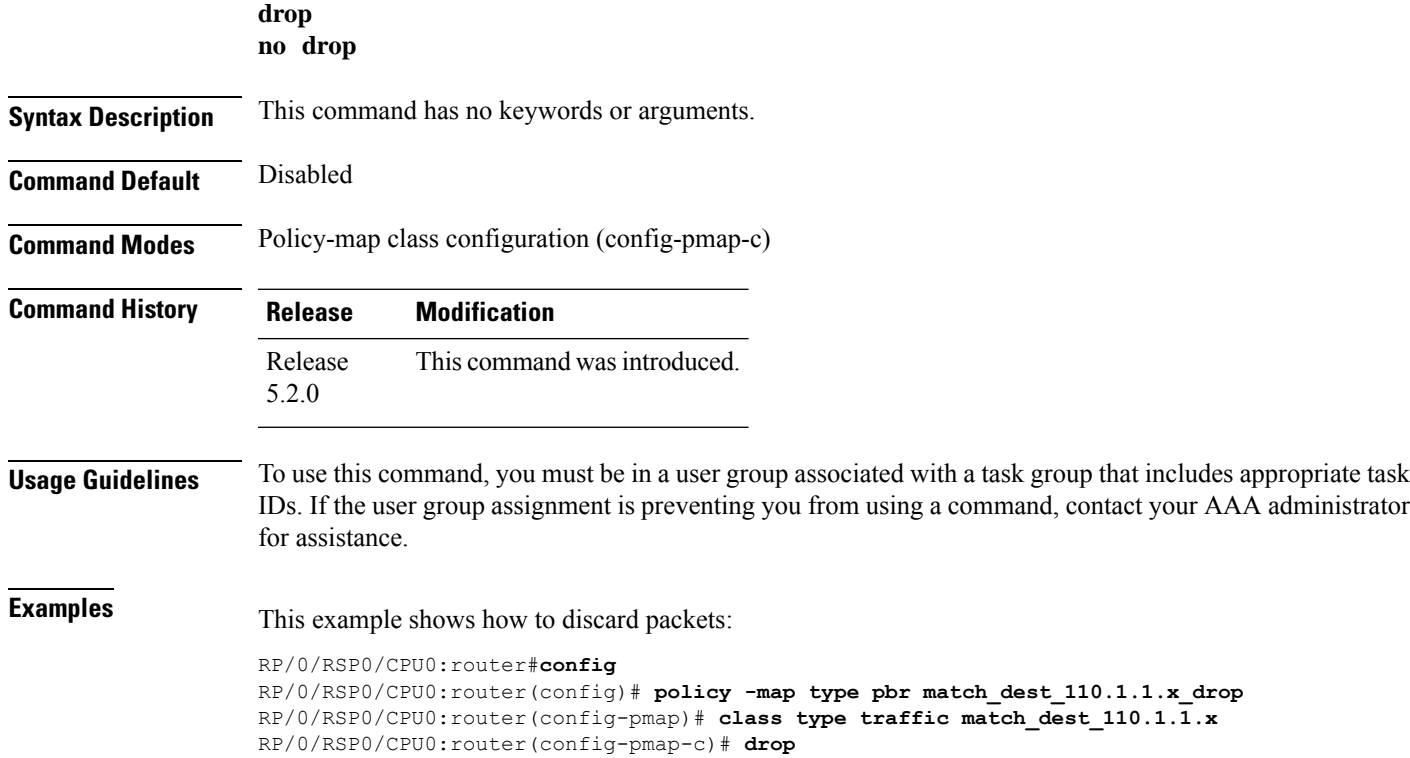

## <span id="page-4-0"></span>**flowspec**

 $\mathbf I$ 

To enter BGP flowspec configuration mode, use the **flowspec** command in Global configuration mode.

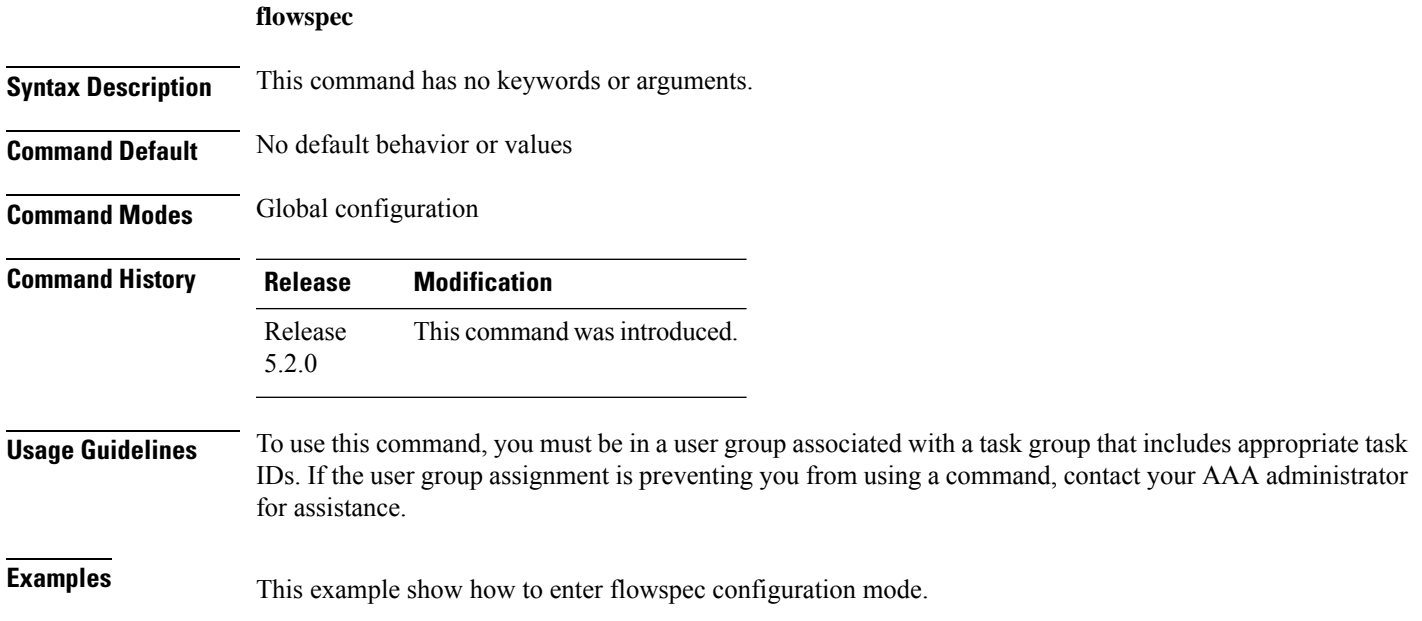

```
RP/0/RSP0/CPU0:router# configure
RP/0/RSP0/CPU0:router(config)# flowspec
RP/0/RSP0/CPU0:router(config-flowspec)#
```
## <span id="page-5-0"></span>**flowspec disable**

To disable flowspec configuration on all interfaces, use the **flowspec disable** command in interface configuration mode.

**ipv4 flowspec disable**

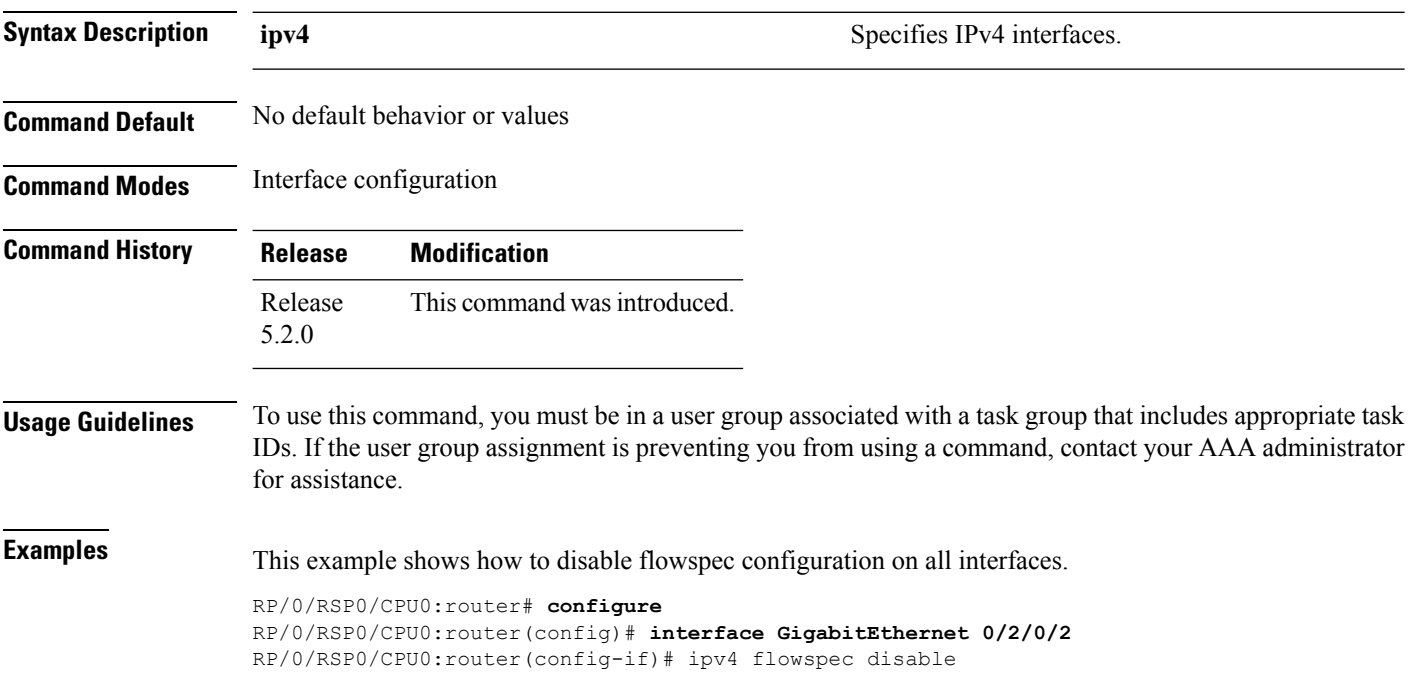

## <span id="page-5-1"></span>**local-install**

To apply local installation of flowspec policy on all interfaces, use the **local-install** command in appropriate command mode.

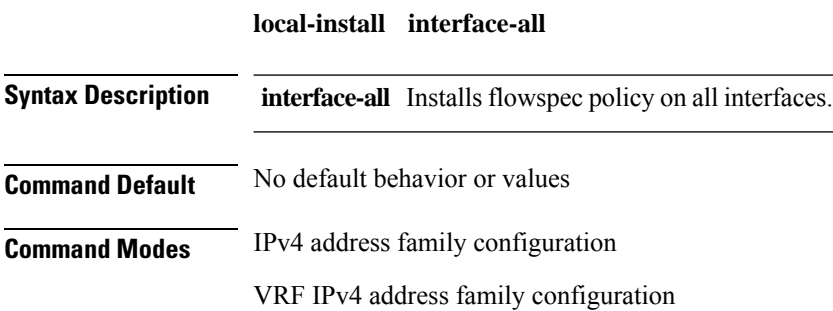

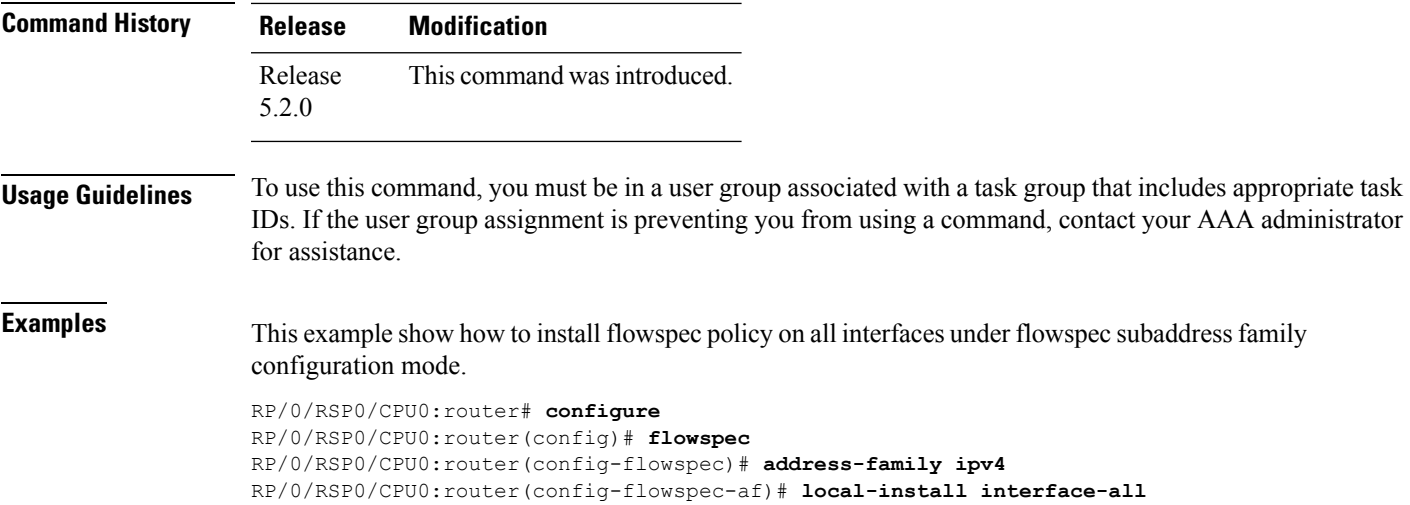

## <span id="page-6-0"></span>**match destination-address**

To identify a specific destination IP address explicitly as a match criterion in a class map, use the **match destination-address** command in the class map configuration mode. To remove a specific destination IP address from the matching criteria for a class map, use the **no** form of this command.

**match destination-address** {**ipv4**} *address* **no match destination-address** {**ipv4**} *address*

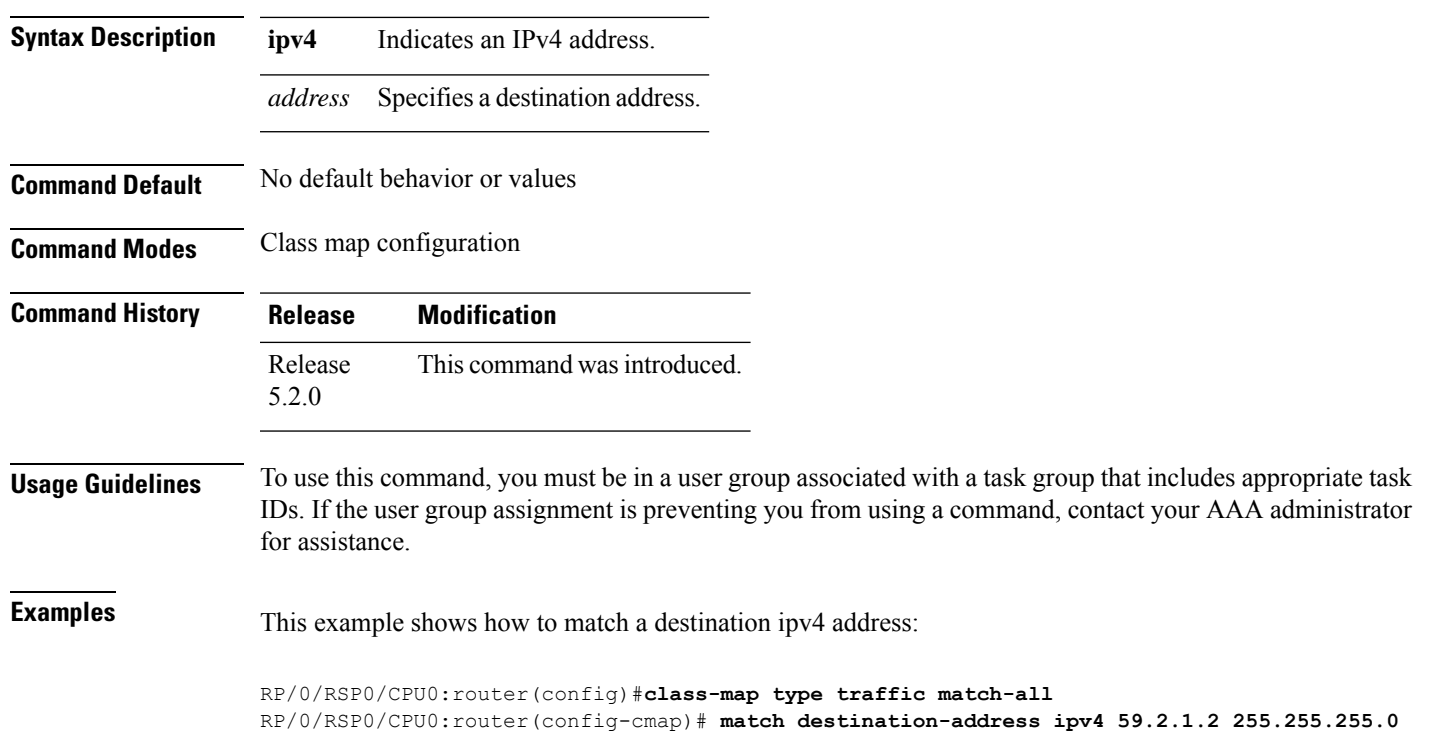

#### <span id="page-7-0"></span>**match destination-port**

To identify a specific destination port as the match criterion for a class map, use the **match destination-port** command in class map configuration mode. To remove destination port-based match criteria from a class map, use the **no** form of this command.

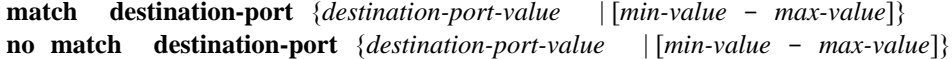

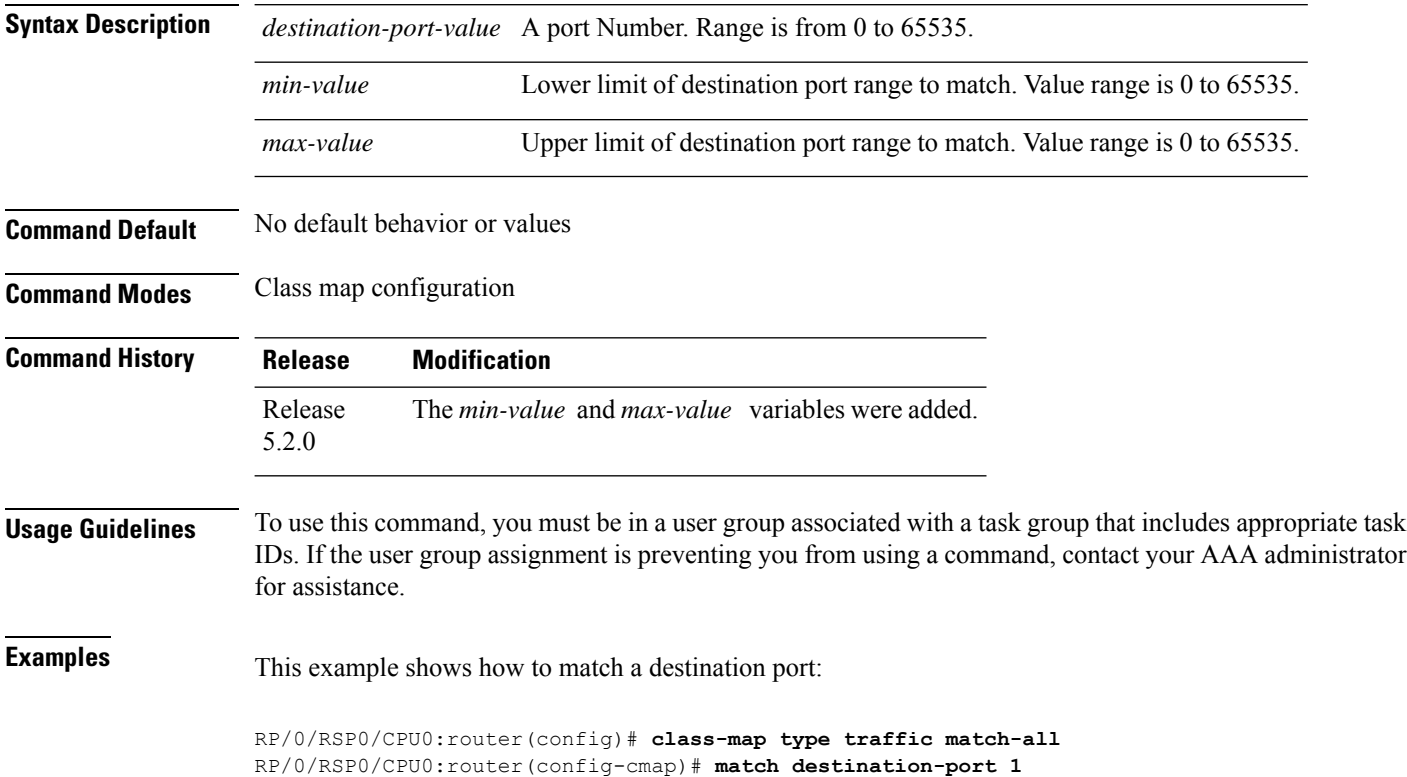

#### <span id="page-7-1"></span>**match dscp**

To identify specific IP differentiated services code point (DSCP) values as match criteria for a class map, use the **match dscp** command in class map configuration mode. To remove a DSCP value from a class map, use the **no** form of this command.

**match dscp** {[{**ipv4** | **|ipv6**}] *dscp-value* [*dscp-value1* ... *dscp-value7*] | [*min-value* - *max-value*]} **no match dscp** {[{**ipv4** | **| ipv6**}] *dscp-value* [*dscp-value1* ... *dscp-value7*] | [*min-value max-value*]}

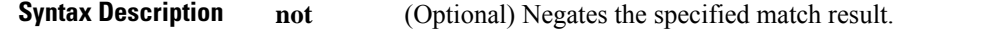

|                         | (Optional) Specifies the IPv4 DSCP value.<br>ipv4                                                                                                    |                                                                             |                                                                    |  |
|-------------------------|----------------------------------------------------------------------------------------------------|-----------------------------------------------------------------------------|--------------------------------------------------------------------|--|
|                         | ipv6                                                                                                    | (Optional) Specifies the IPv6 DSCP value.                                   |                                                                    |  |
|                         | $dscp-value$ IP DSCP value identifier that specifies the exact value or a range of values. Range is $0 - 63$ . Up<br>to eight IP DSCP values can be specified to match packets. Reserved keywords can be specified<br>instead of numeric values. Table 1: IP DSCP Reserved Keywords, on page 9 describes the<br>reserved keywords.                                                                                                    |                                                                             |                                                                    |  |
|                         |                                                                                                    | <i>min-value</i> Lower limit of DSCP range to match. Value range is 0 - 63. |                                                                    |  |
|                         | max-value Upper limit of DSCP range to match. Value range is 0 - 63.                                                                                                    |                                                                             |                                                                    |  |
| <b>Command Default</b>  | Matching on IP Version 4 (IPv4) and IPv6 packets is the default.                                                                                                    |                                                                             |                                                                    |  |
| <b>Command Modes</b>    | Class map configuration                                                                                                    |                                                                             |                                                                    |  |
| <b>Command History</b>  | <b>Release</b>                                                                                                    |                                                                             | <b>Modification</b>                                                |  |
|                         | Release 3.7.2                                                                                                    |                                                                             | This command was introduced.                                       |  |
|                         | Release 5.2.0                                                                                                    |                                                                             | The <i>min-value</i> and <i>max-value</i><br>variables were added. |  |
| <b>Usage Guidelines</b> | The <b>match dscp</b> command specifies a DSCP value that is used as the match criteria against which packets<br>are checked to determine if they belong to the class specified by the class map.                                                                                                    |                                                                             |                                                                    |  |
|                         | To use the <b>match dscp</b> command, you must first enter the <b>class-map</b> command to specify the name of the<br>class whose match criteria you want to establish. If you specify more than one <b>match dscp</b> command in a<br>class map, only the last command entered applies.                                                                                                    |                                                                             |                                                                    |  |
|                         | The <b>match dscp</b> command examines the higher-order six bits in the type of service (ToS) byte of the IP<br>header. Only one of the eight values is needed to yield a match (OR operation).                                                                                                    |                                                                             |                                                                    |  |
|                         | The command supports only eight IP DSCP values. If you try to configure more match statements after all<br>the eight values are matched, the statements get rejected.                                                                                                    |                                                                             |                                                                    |  |
|                         | The IP DSCP value is used as a matching criterion only. The value has no mathematical significance. For<br>instance, the IP DSCP value 2 is not greater than 1. The value simply indicates that a packet marked with the<br>IP DSCP value of 2 should be treated differently than a packet marked with an IP DSCP value of 1. The<br>treatment of these marked packets is defined by the user through the setting of policies in policy map class<br>configuration mode. |                                                                             |                                                                    |  |
|                         |                                                                                                    |                                                                             |                                                                    |  |

<span id="page-8-0"></span>**Table 1: IP DSCP Reserved Keywords**

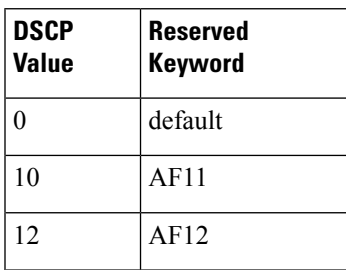

I

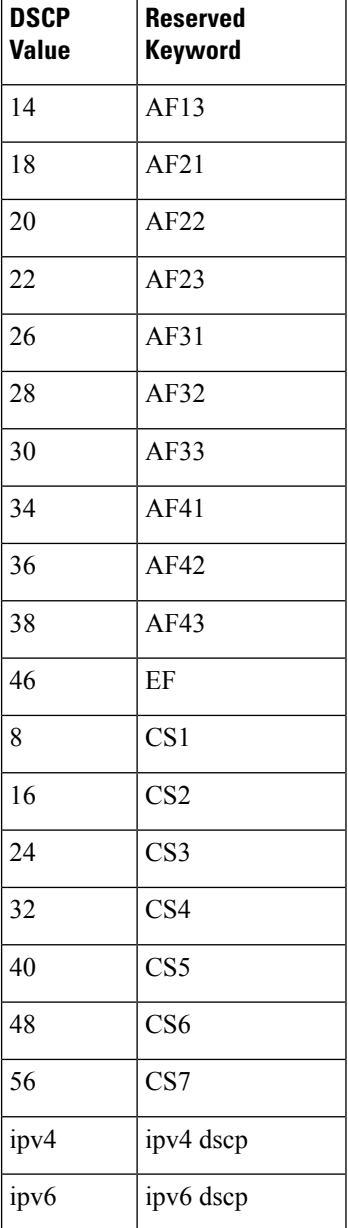

**Task ID Task Operations ID**

> read, write qos

**Examples** This example shows how to configure the service policy called policy1 and attach service policy policy1 to an interface. In this example, class map dscp14 evaluates all packets entering Packet-over-SONET/SDH (POS) interface 0/1/0/0for an IP DSCP value of 14. If the incoming packet Ш

has been marked with the IP DSCP value of 14, the packet is queued to the class queue with the bandwidth setting of 300 kbps.

```
RP/0/RSP0/CPU0:router(config)# class-map dscp14
RP/0/RSP0/CPU0:router(config-cmap)# match dscp ipv4 14
RP/0/RSP0/CPU0:router(config-cmap)# exit
RP/0/RSP0/CPU0:router(config)# policy-map policy1
RP/0/RSP0/CPU0:router(config-pmap)# class dscp14
RP/0/RSP0/CPU0:router(config-pmap-c)# bandwidth 300
RP/0/RSP0/CPU0:router(config-pmap-c)# exit
RP/0/RSP0/CPU0:router(config-pmap)# exit
RP/0/RSP0/CPU0:router(config)# interface pos 0/1/0/0
RP/0/RSP0/CPU0:router(config-if)# service-policy input policy1
```
**match fragment type** [**is-fragment**]

#### <span id="page-10-0"></span>**match fragment-type**

To identify a fragment-type as the match criterion for a class map, use the **match fragment-type** command in class map configuration mode. To remove fragment-type match criteria from a class map, use the **no** form of this command.

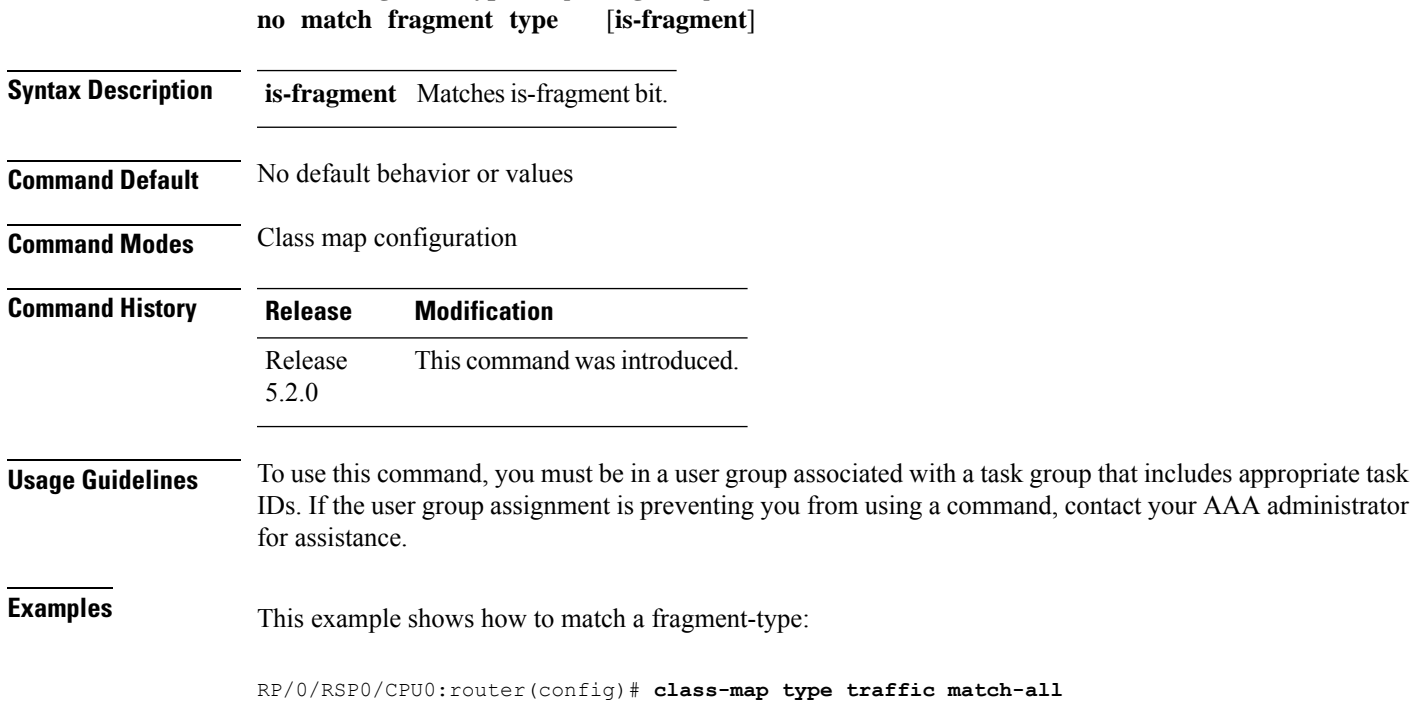

RP/0/RSP0/CPU0:router(config-cmap)# **match fragment-type is-fragment**

#### <span id="page-11-0"></span>**match icmp code**

To identify an ICMP (Internet Control Message Protocol) code as the match criterion for a class map, use the **match icmp type** command in the class map configuration mode. To remove the icmp code-based match criteria from a class map, use the **no** form of this command.

**match** {**ipv4**} **icmp-code** {*value* | [*min-value* - *max-value*]} **no match** {**ipv4**} **icmp-code** {*value* | [*min-value* - *max-value*]}

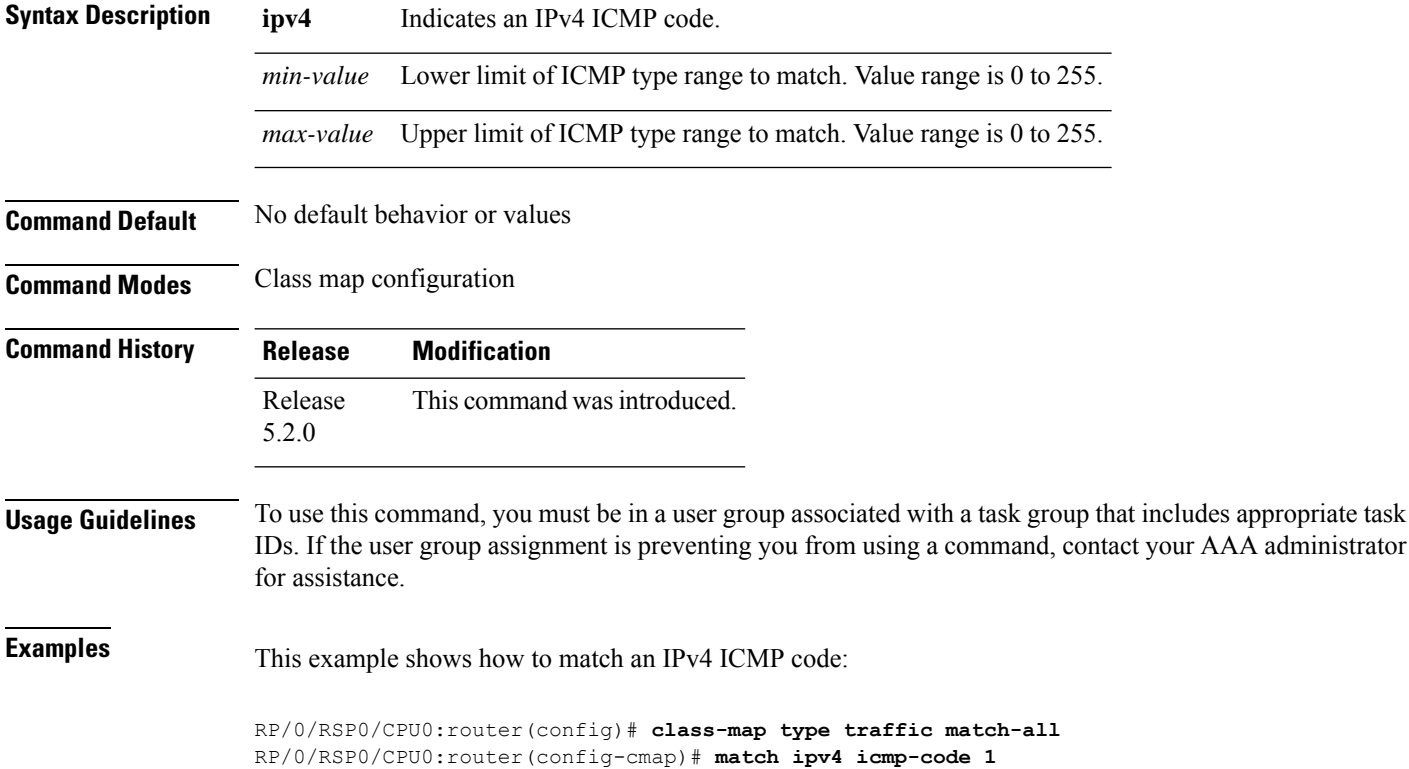

#### <span id="page-11-1"></span>**match icmp type**

To identify an ICMP (Internet Control Message Protocol) type as the match criterion for a class map, use the **match icmp type** command in class map configuration mode. To remove the icmp type-based match criteria from a class map, use the **no** form of this command.

**match** {**ipv4**} **icmp-type** {*value* | [*min-value* - *max-value*]} **no match** {**ipv4**} **icmp-type** {*value* | [*min-value* - *max-value*]}

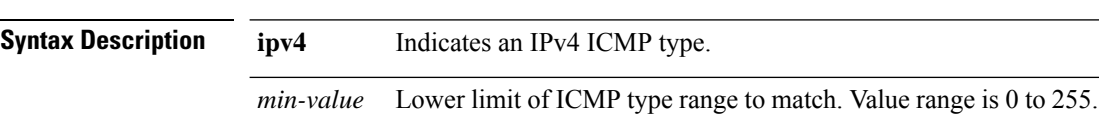

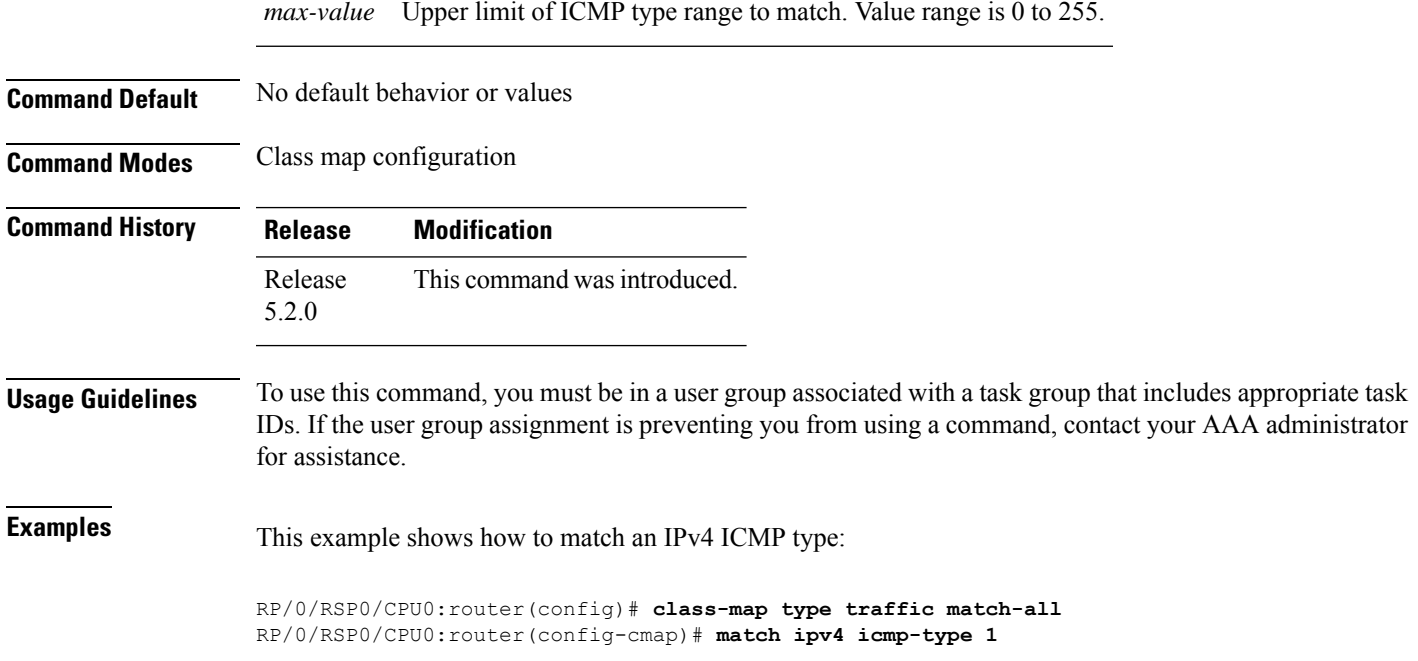

## <span id="page-12-0"></span>**match packet length**

To specify the packet length in the IP header as a match criterion in a class map, use the **match packet length** command in class-map configuration mode. To remove a previously specified packet length as a match criterion, use the **no** form of this command.

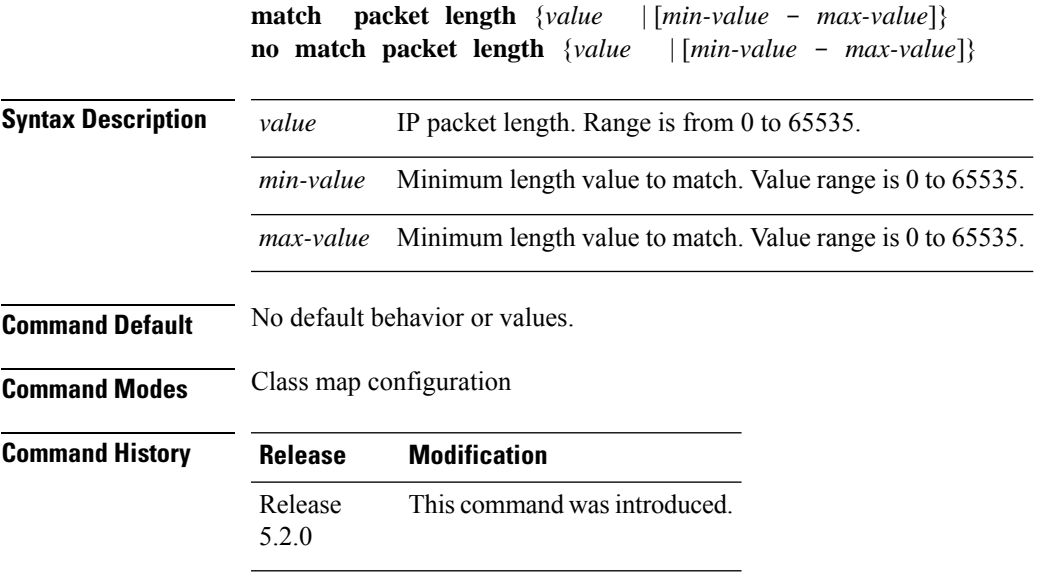

#### **Usage Guidelines** To use this command, you must be in a user group associated with a task group that includes appropriate task IDs. If the user group assignment is preventing you from using a command, contact your AAA administrator for assistance. **Examples** This example shows how to match a packet length value: RP/0/RSP0/CPU0:router(config)# **class-map type traffic match-all**

RP/0/RSP0/CPU0:router(config-cmap)# **match packet length 3**

#### <span id="page-13-0"></span>**match protocol**

To identify a specific protocol as the match criterion for a class map, use the **match protocol** command in class map configuration mode. To remove protocol-based match criteria from a class map, use the **no** form of this command.

**match** [**not**] **protocol** {*protocol-value* [*protocol-value1* ... *protocol-value7*] | [*min-value max-value*]}

**no match** [**not**] **protocol** {*protocol-value* [*protocol-value1* ... *protocol-value7*] | [ *min-value max-value*]}

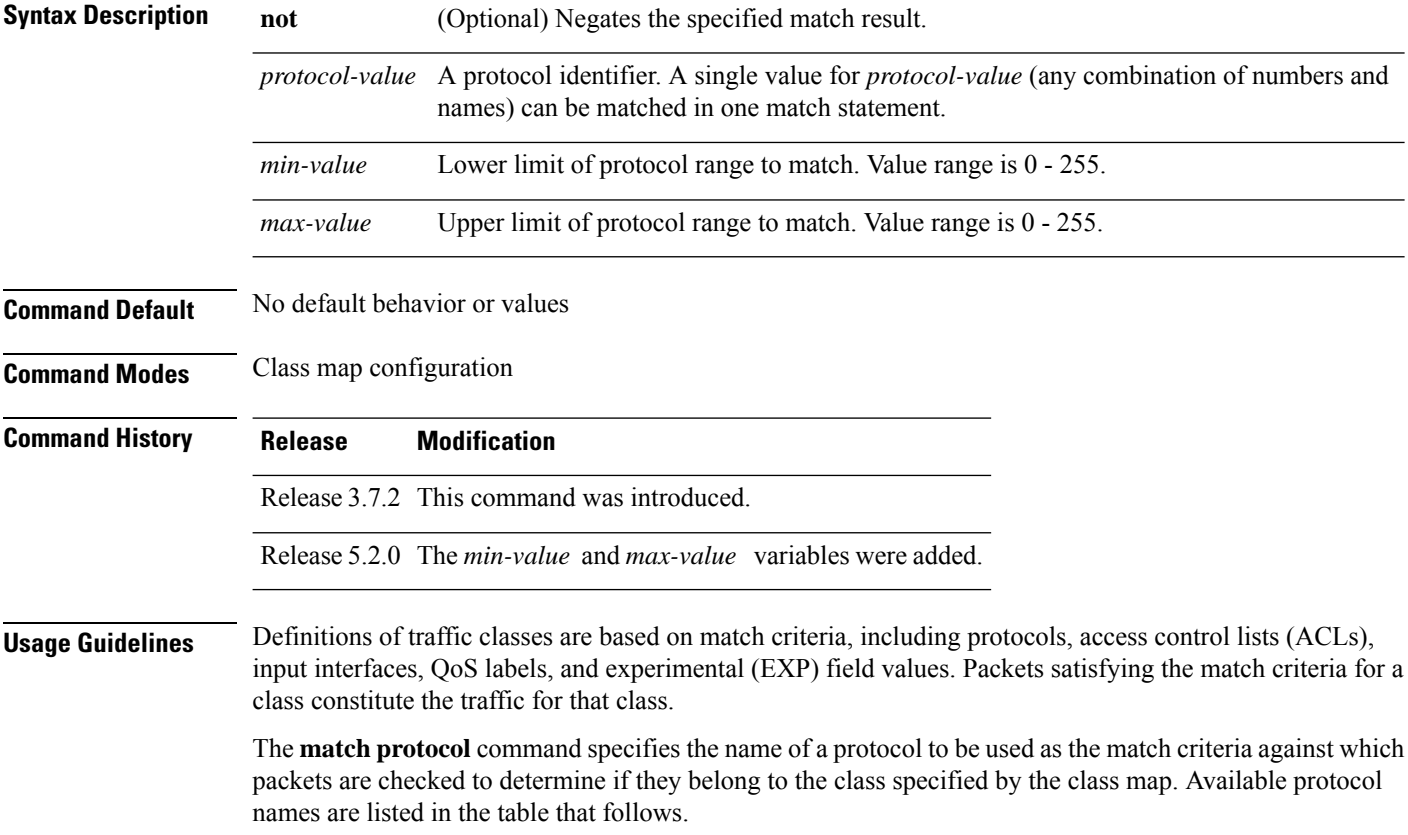

The *protocol-value* argument supports a range of protocol numbers. After you identify the class, you may use the **match protocol** command to configure its match criteria.

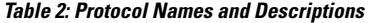

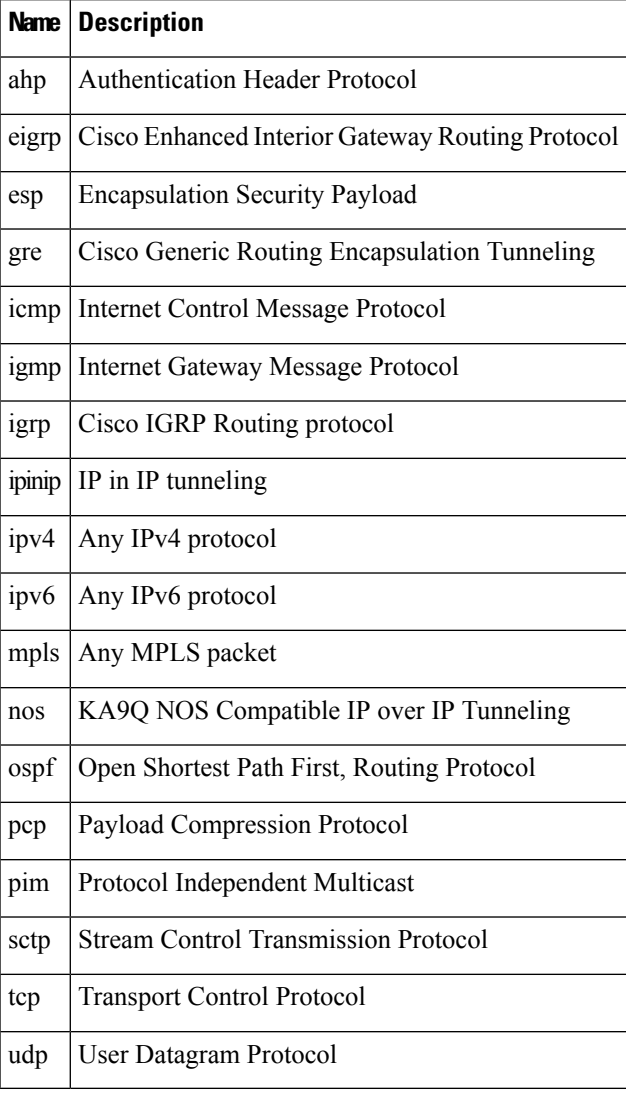

**Task ID Task Operations**

write

read, qos

**ID**

**Examples** In this example, all TCP packets belong to class class1:

RP/0/RSP0/CPU0:router(config)# **class-map class1** RP/0/RSP0/CPU0:router(config-cmap)# **match protocol tcp**

#### <span id="page-15-0"></span>**match source-address**

To identify a specific source IP address explicitly as a match criterion in a class map, use the **match source-address** command in the class map configuration mode. To remove a specific source IP address from the matching criteria for a class map, use the **no** form of this command.

**match source-address** {**ipv4**} *address* **no match source-address** {**ipv4**} *address*

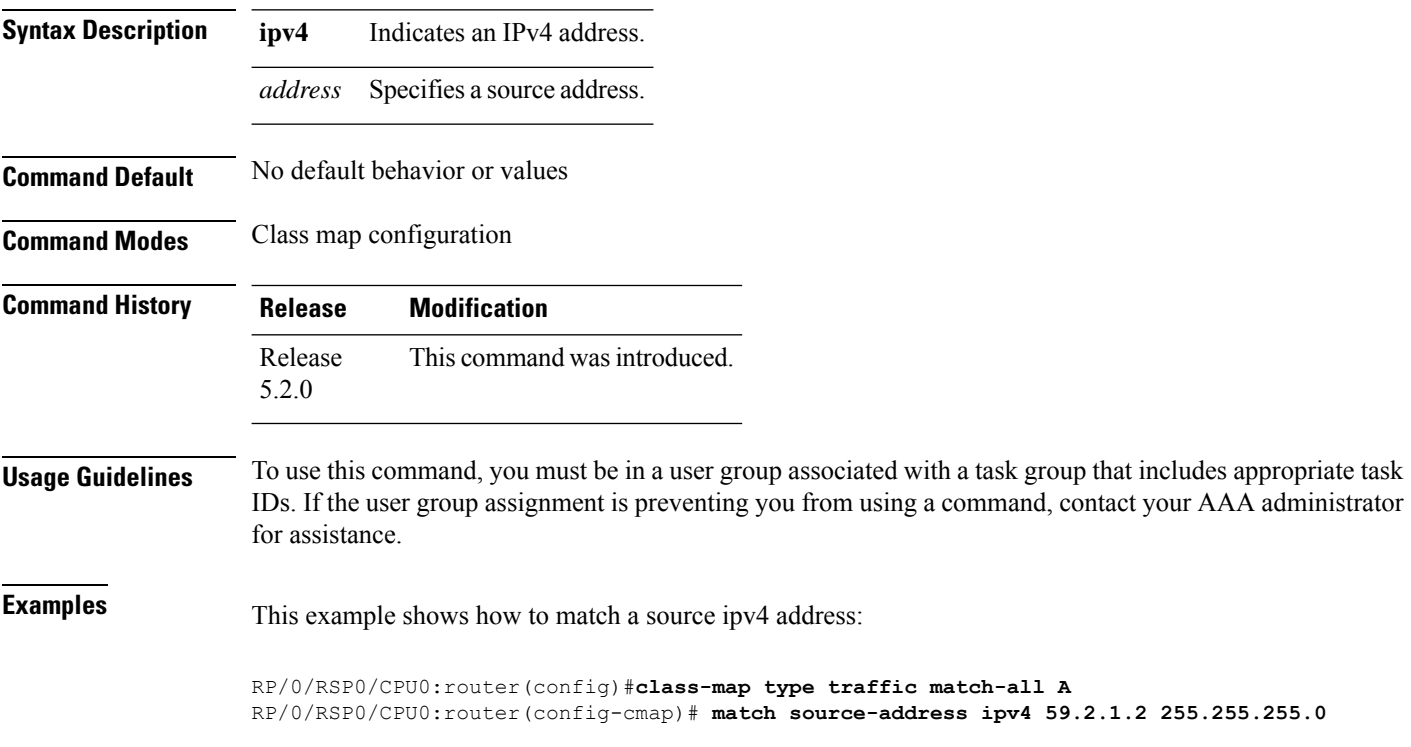

#### <span id="page-15-1"></span>**match source-port**

To identify a specific source port as the match criterion for a class map, use the **match source port** command in class map configuration mode. To remove source port-based match criteria from a class map, use the **no** form of this command.

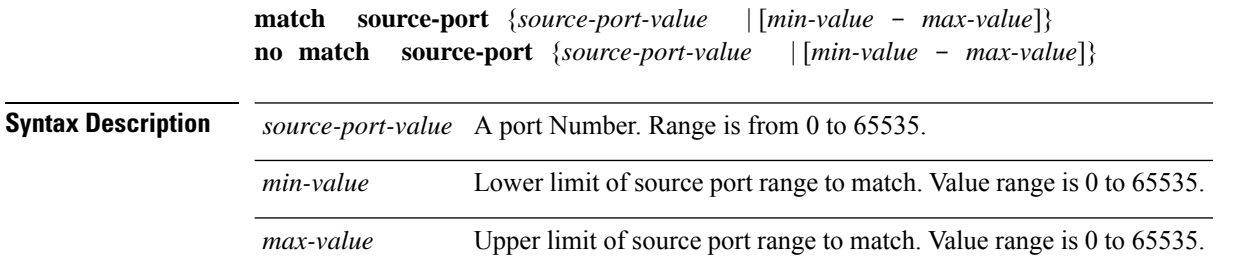

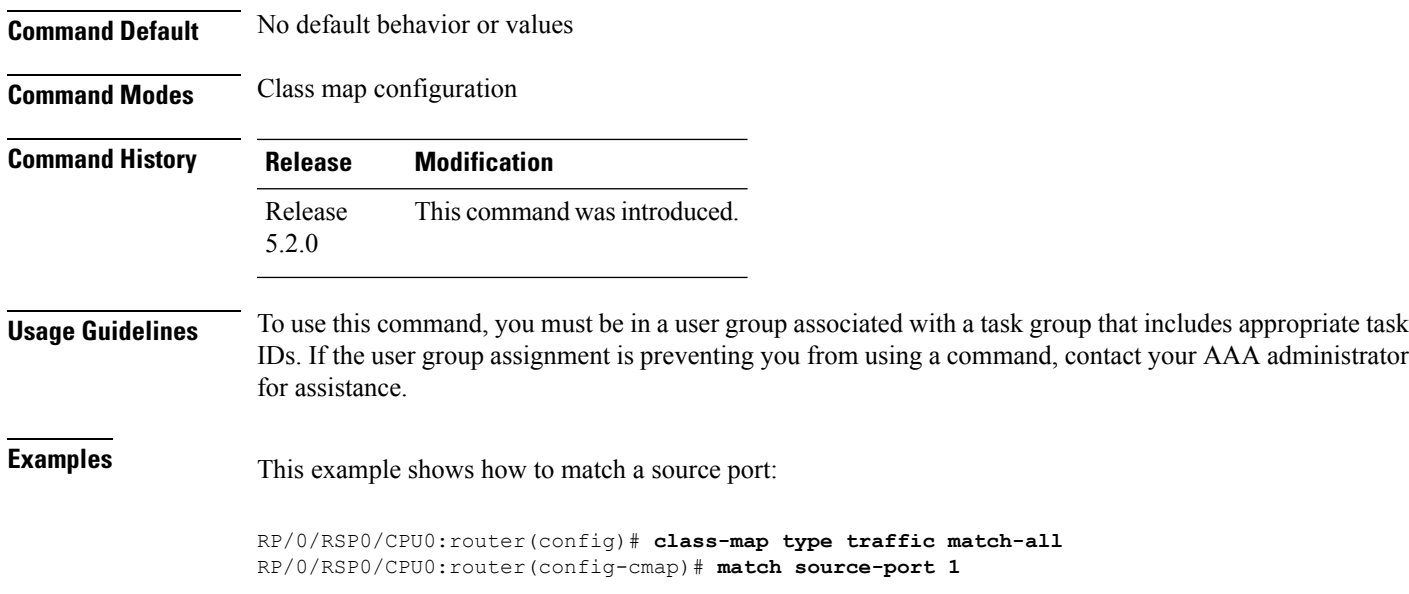

## <span id="page-16-0"></span>**match tcp flag**

To identify a TCP flag as the match criterion for a class map, use the **match tcp flag** command in class map configuration mode. To remove the tcp flag based match criteria from a class map, use the **no** form of this command.

**match tcp-flag** *value* **any no match tcp-flag** *value***any**

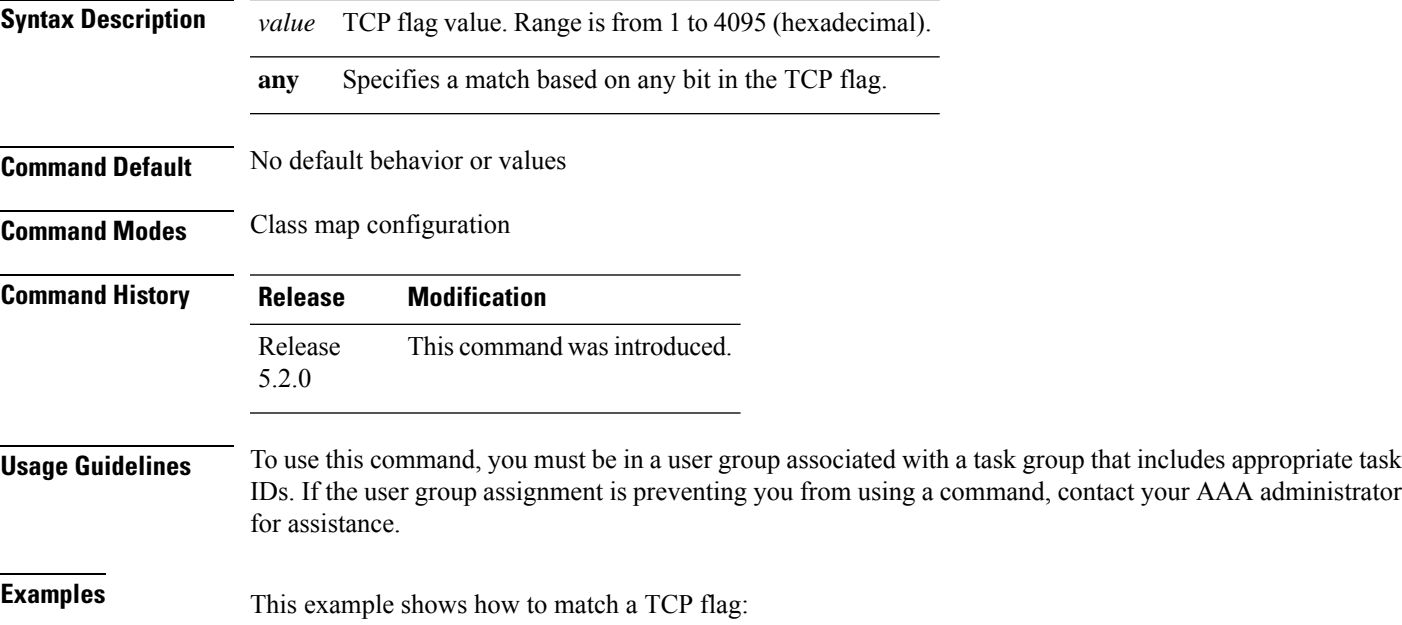

RP/0/RSP0/CPU0:router(config)# **class-map type traffic match-all** RP/0/RSP0/CPU0:router(config-cmap)# **match tcp flag 2 any**

## <span id="page-17-0"></span>**policy-map**

To create or modify a policy map that can be attached to one or more interfaces to specify a service policy, use the **policy-map** command in Global Configuration mode mode. To delete a policy map, use the **no** form of this command.

**policy-map** [**type qos**] *policy-name* **no policy-map** [**type qos**] *policy-name*

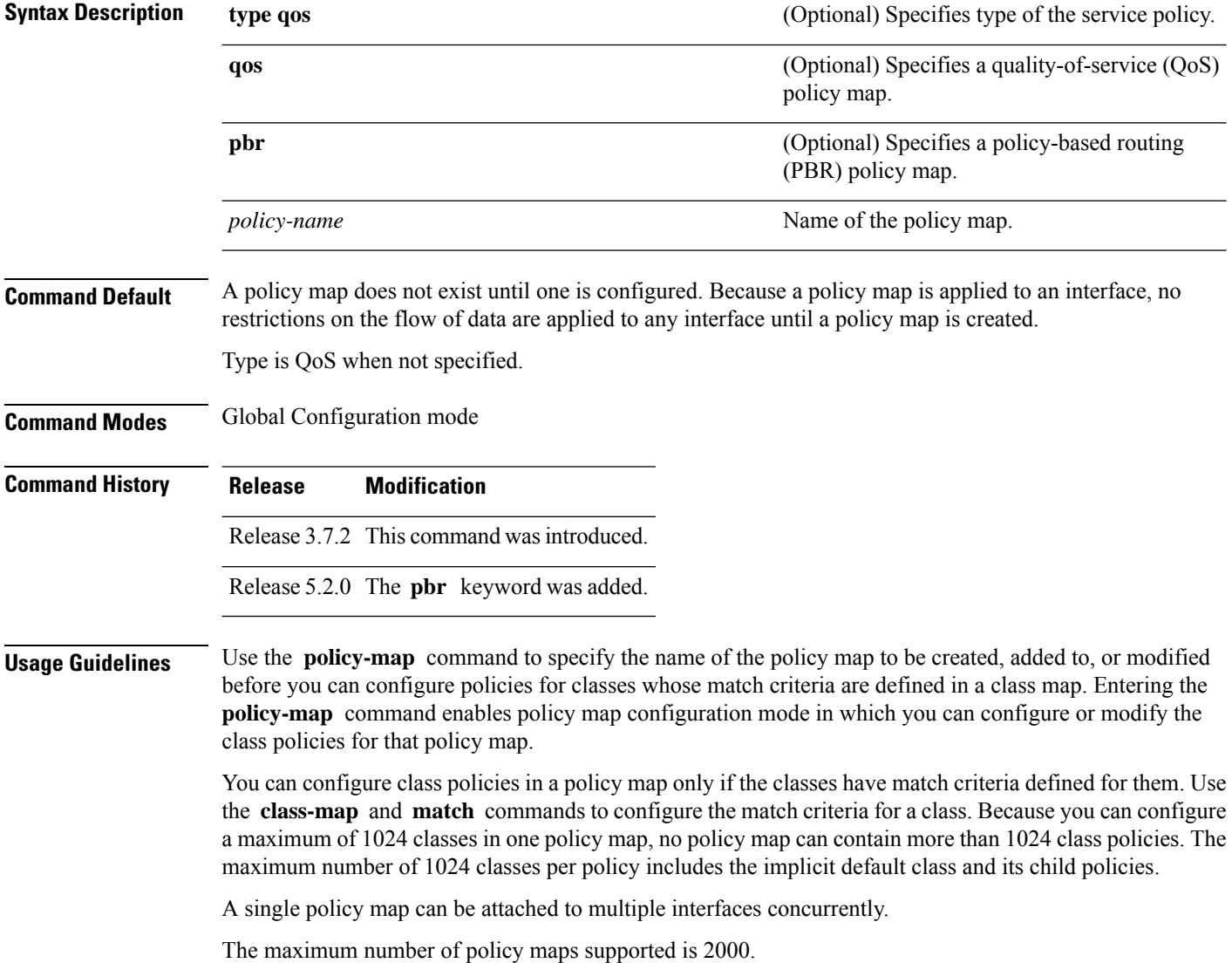

When a policy map is applied on a physical port, all subinterfaces under the same physical port inherit the same policy. **Note**

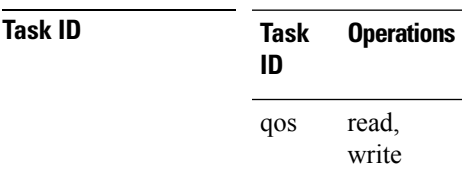

**Examples** These examples show how to create a policy map called policy1 and configures two class policies included in that policy map. The policy map is defined to contain policy specification for class1 and the default class (called class-default) to which packets that do not satisfy configured match criteria are directed. Class1 specifies policy for traffic that matches access control list 136.

> RP/0/RSP0/CPU0:router(config)# **class-map class1** RP/0/RSP0/CPU0:router(config-cmap)# **match access-group ipv4 136**

RP/0/RSP0/CPU0:router(config)# **policy-map policy1** RP/0/RSP0/CPU0:router(config-pmap)# **class class1**

```
RP/0/RSP0/CPU0:router(config-pmap-c)# police cir 250
RP/0/RSP0/CPU0:router(config-pmap-c)# set precedence 3
RP/0/RSP0/CPU0:router(config-pmap-c)# exit
```

```
RP/0/RSP0/CPU0:router(config-pmap)# class class-default
RP/0/RSP0/CPU0:router(config-pmap-c)# queue-limit bytes 1000000
```
#### <span id="page-18-0"></span>**redirect (BGP Flowspec)**

To route the policy based routing (PBR) traffic to distributed denial-of-service scrubber (DDoS), use the **redirect** command in policy-map configuration mode. To return the PBR traffic to normal route, use the **no** form of this command.

**redirect** {**default-route** | **nexthop** } {*IPv4-address* | **route-target** {*AS-number: index IPv4-address: index* } | **vrf** *vrf-name*}

**no redirect [ default-route | nexthop ]**

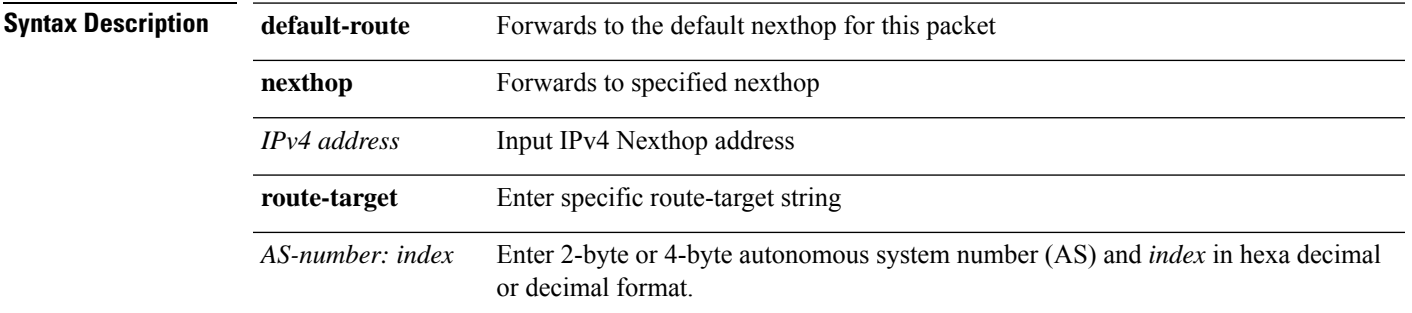

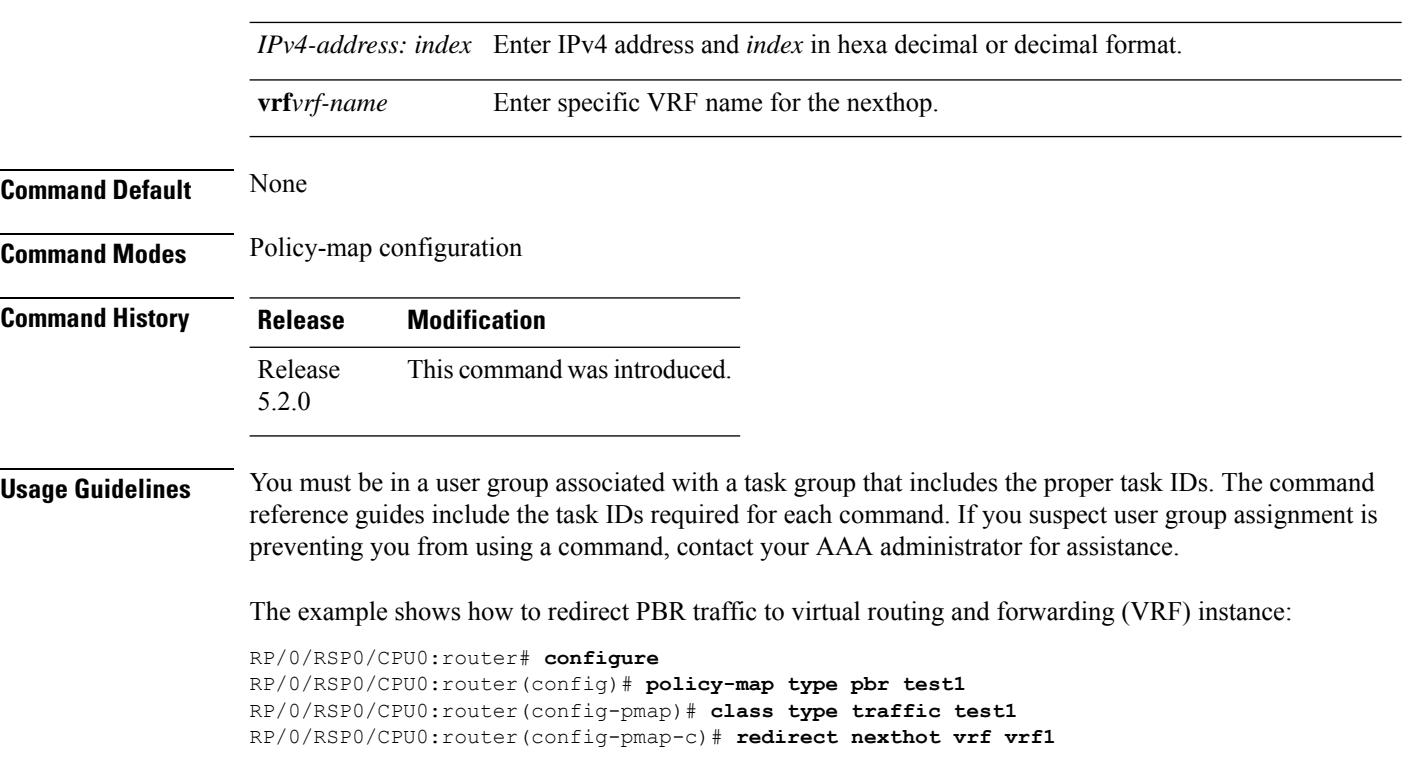

# <span id="page-19-0"></span>**service-policy**

To configure service policy on a flowspec subaddress family interface, use the **service-policy** command in appropriate command mode.

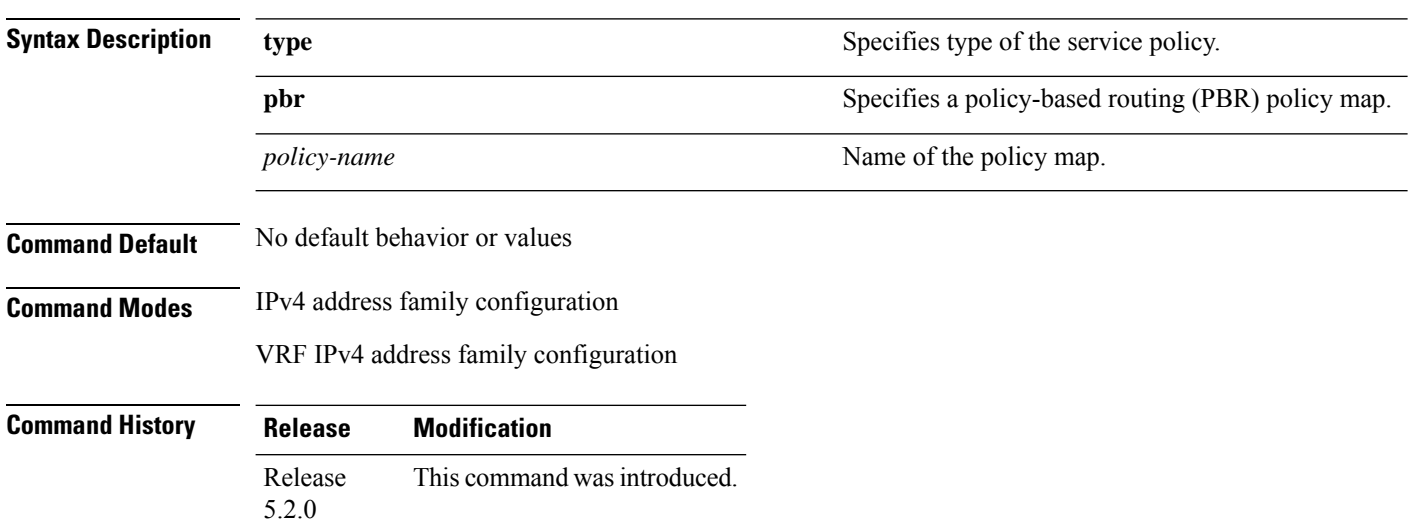

**service-policy type pbr** *policy-name*

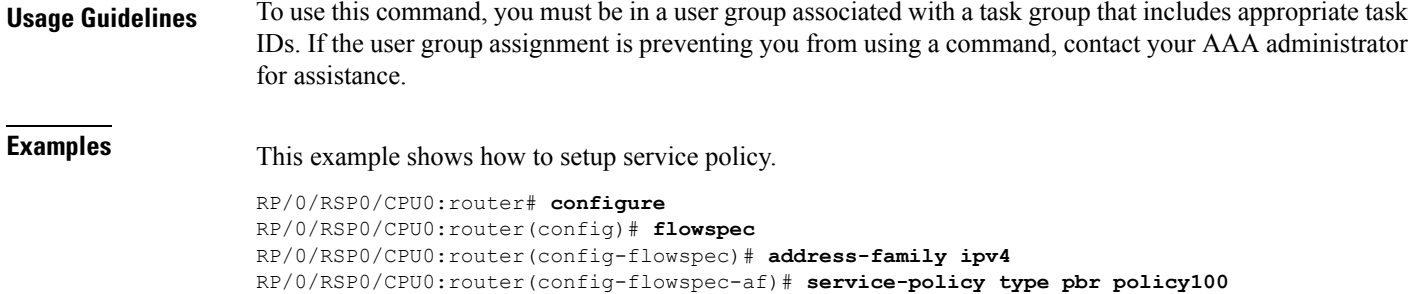

## <span id="page-20-0"></span>**show flowspec**

 $\overline{\phantom{a}}$ 

To display flowspec policy information for an interface, use the **show flowspec** command in EXEC mode.

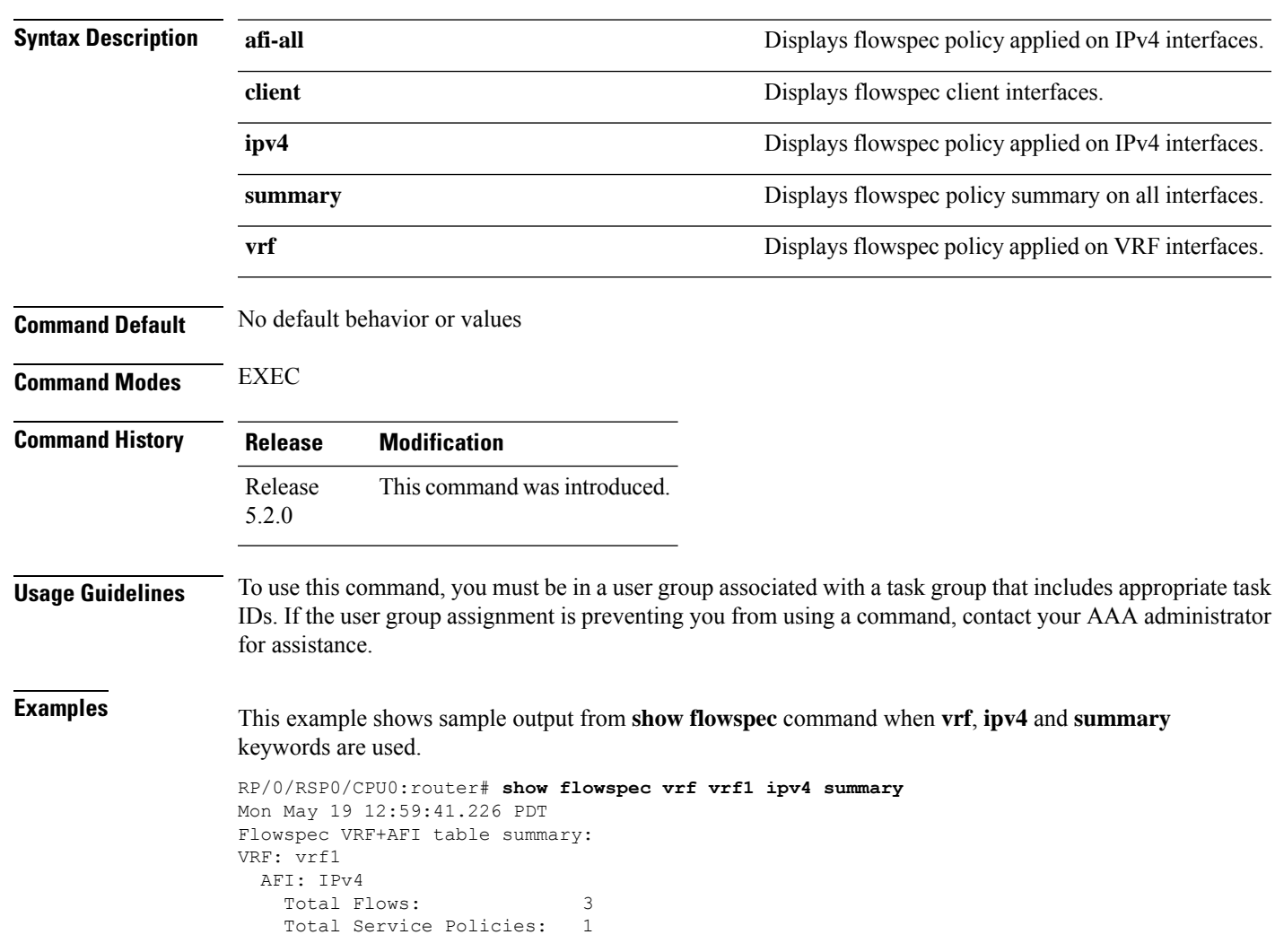

#### **show flowspec** {**afi-all** | **client** | **ipv4** | **summary** | **vrf**}

# <span id="page-21-0"></span>**source prefix**

To filter flowspec based on source in flowspec network-layer reachability information (NLRI) using RPL, and apply on neighbor attach point, use the **source prefix** command in route-policy configuration mode.

**source prefix** {*prefix-set-nameinline-prefix-setparameter*}

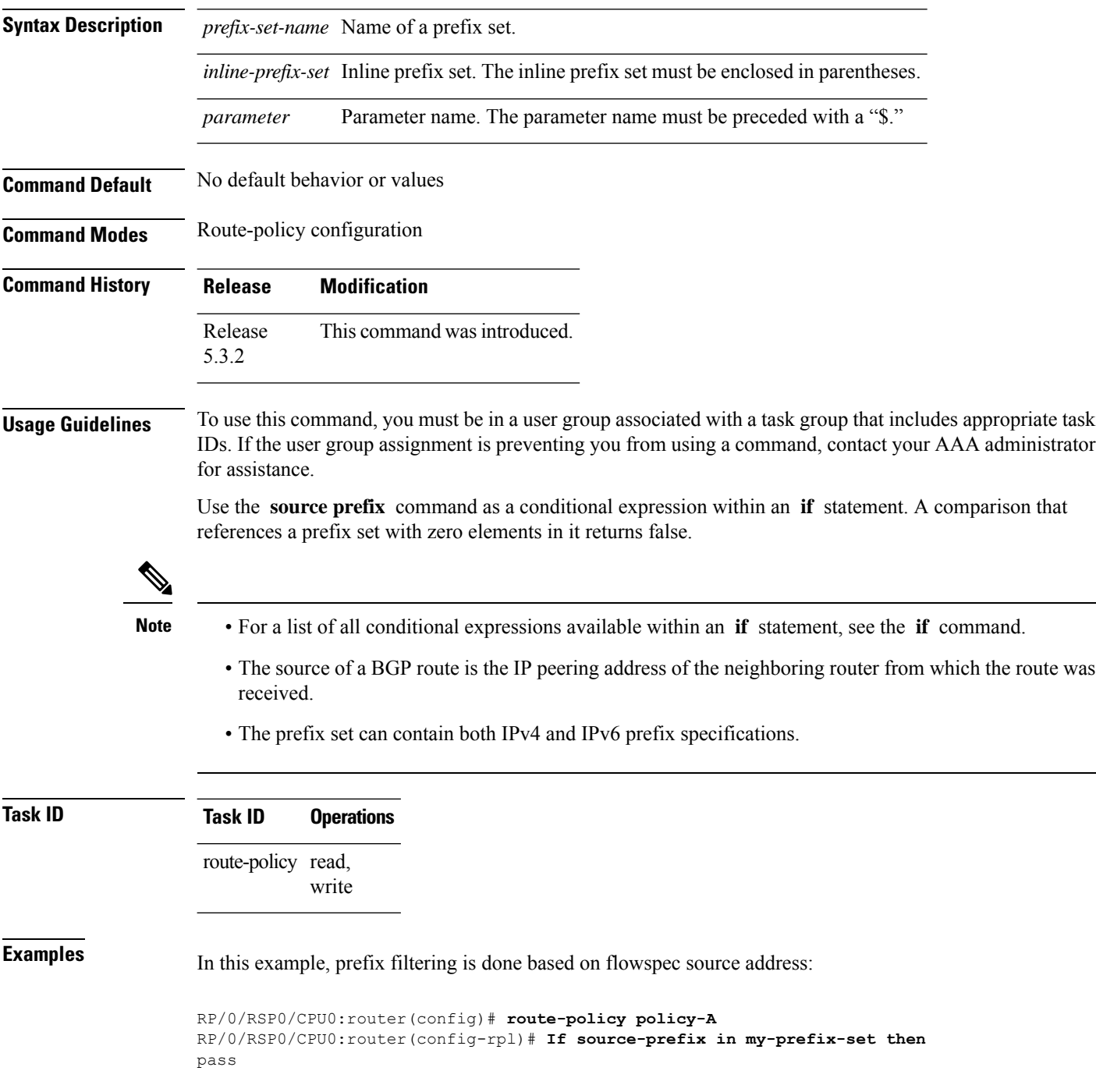

 $\mathbf{l}$ 

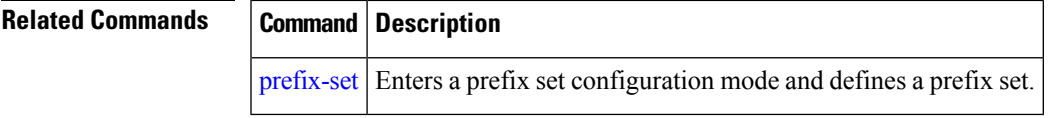

 $\mathbf{l}$ 

ı